## Express5800/MW

Web

 $SSL$ 

CA

2009/03/17 2

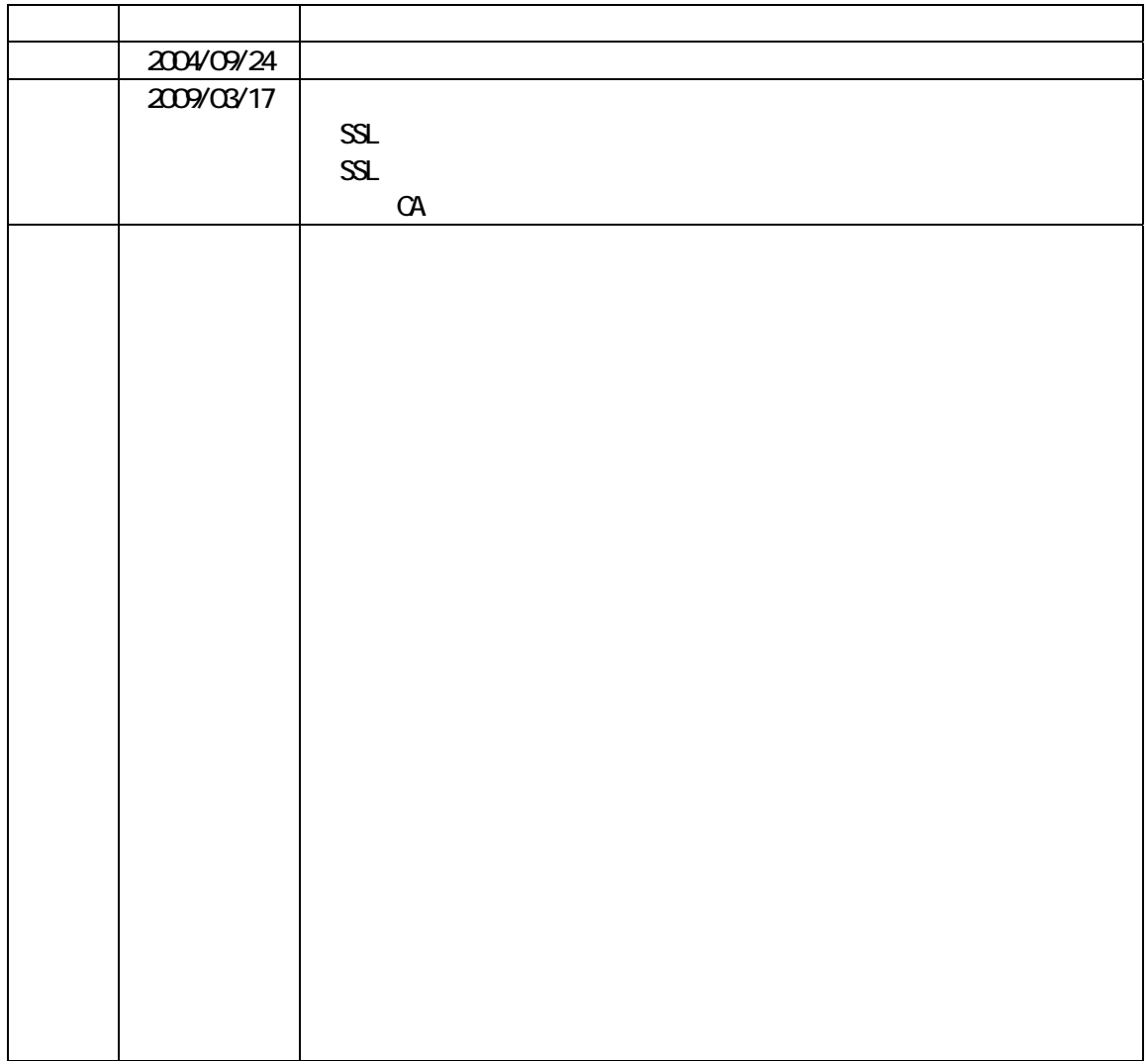

 $55\text{L}$ 

 $S$ SL  $S$ 

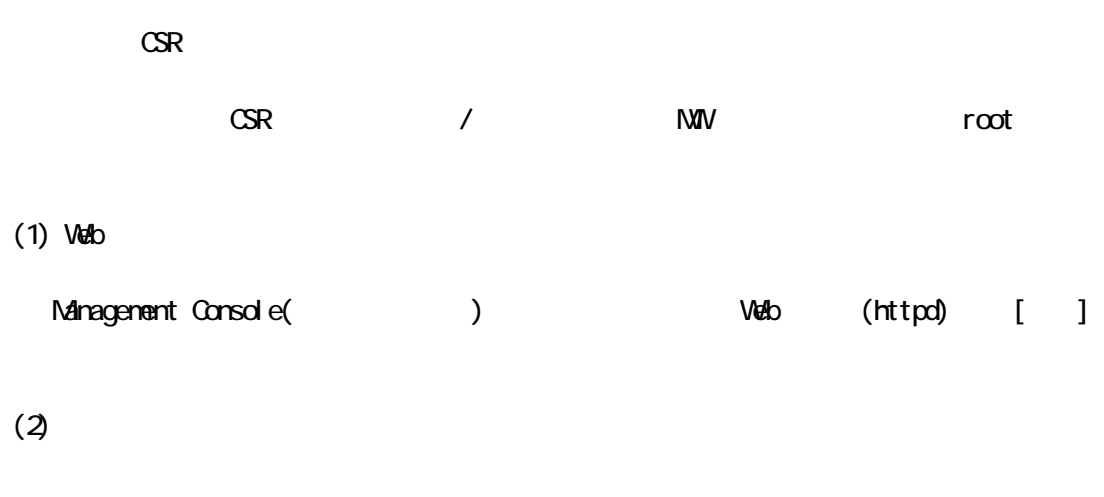

 $(2) - 1$ .

 $(3)$ 

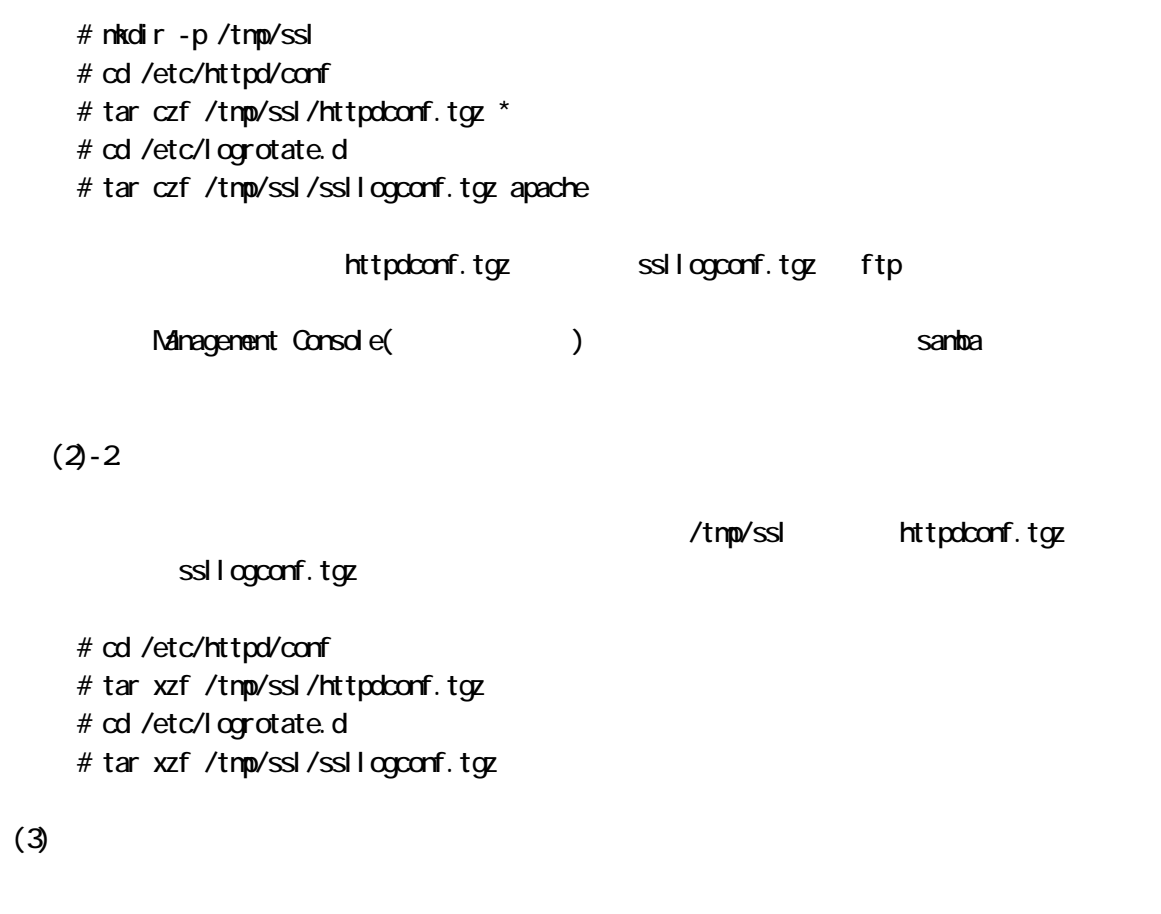

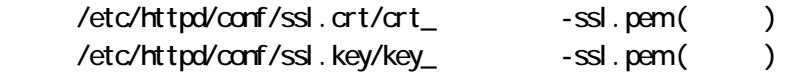

( ) hoge.co.jp

 # mkdir -p /tmp/ssl/hoge.co.jp # mkdir -p /tmp/ssl/hoge.co.jp/old # cp -p /etc/httpd/conf/ssl.crt/crt\_hoge.co.jp-ssl.pem /tmp/ssl/hoge.co.jp/old # cp -p /etc/httpd/conf/ssl.key/key\_hoge.co.jp-ssl.pem /tmp/ssl/hoge.co.jp/old

 $(4)$  SSL

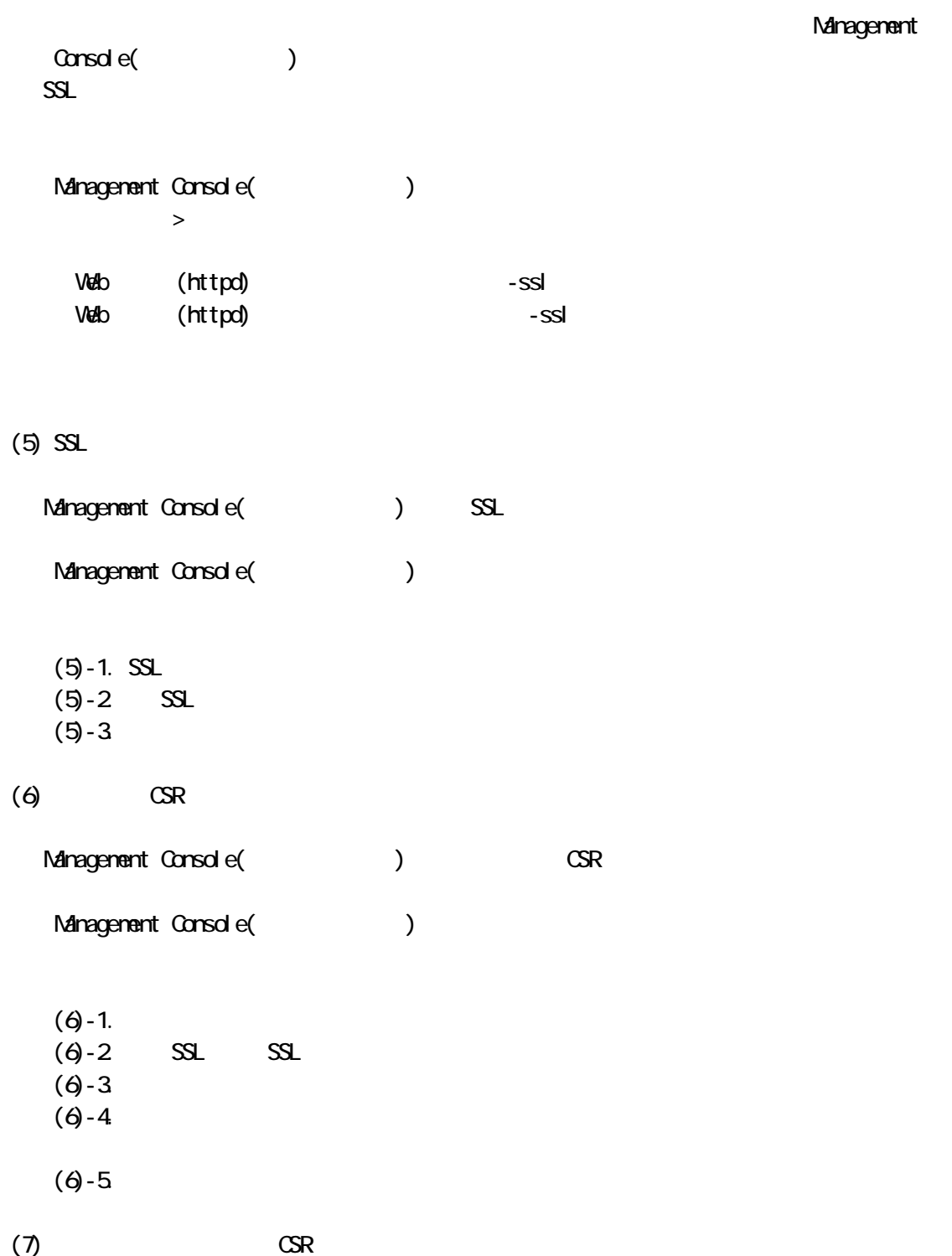

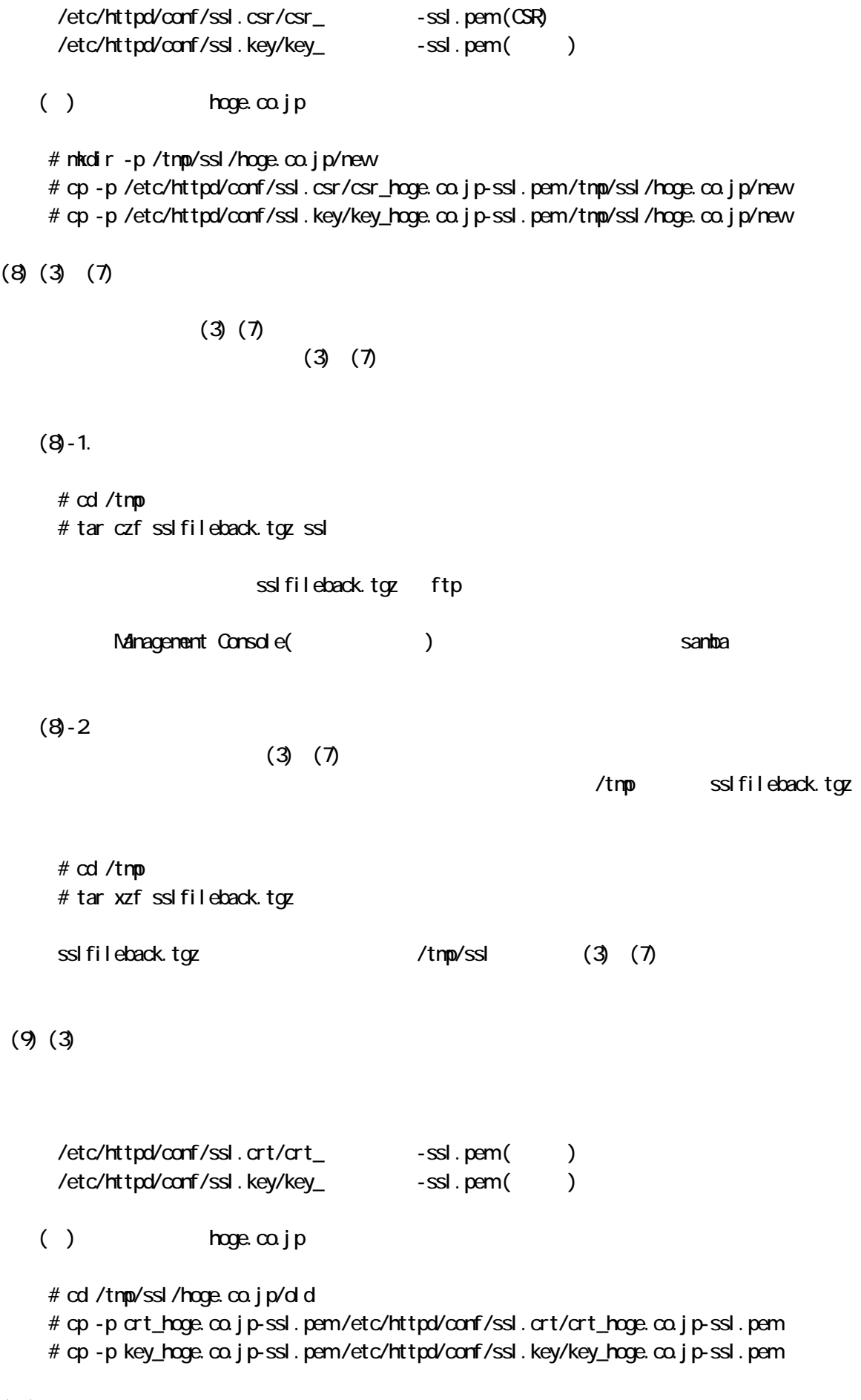

 $(10)$  SSL

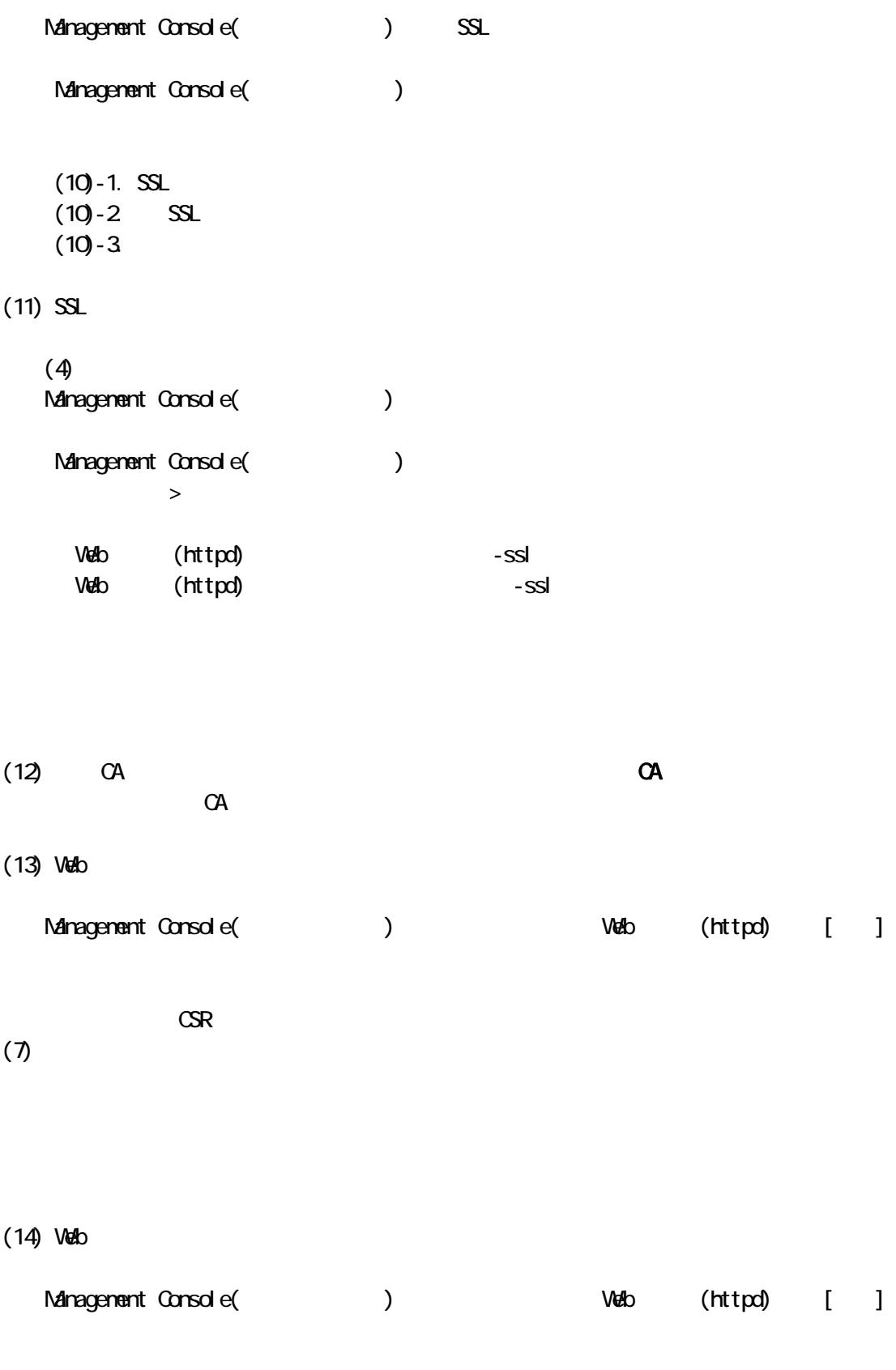

 $(15)$ 

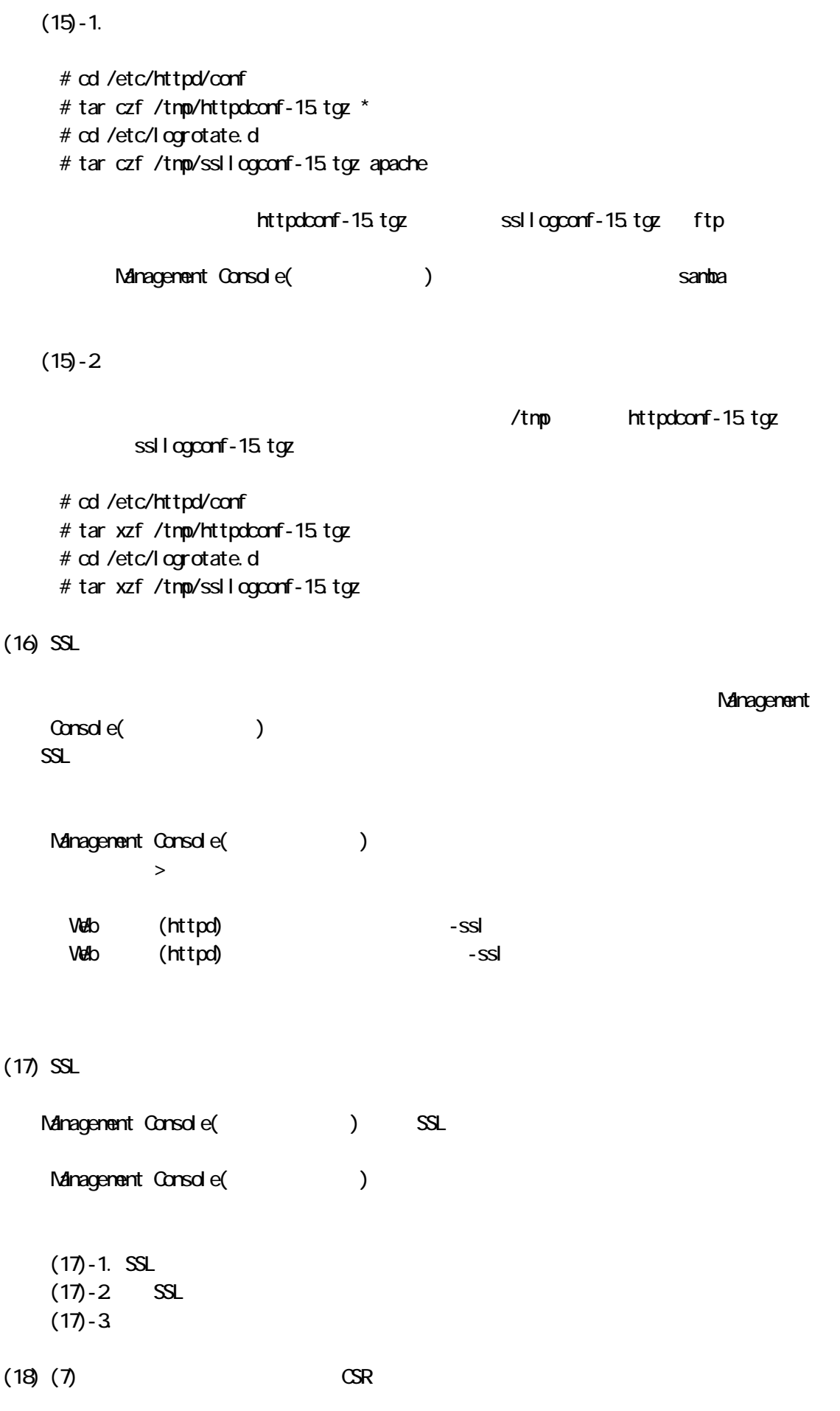

- 7 -

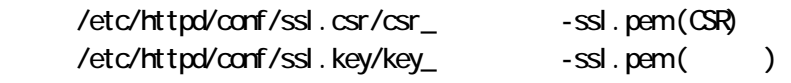

 $(\ )$  hoge.co.jp

 # cd /tmp/ssl/hoge.co.jp/new # cp -p csr\_hoge.co.jp-ssl.pem /etc/httpd/conf/ssl.csr/csr\_hoge.co.jp-ssl.pem # cp -p key\_hoge.co.jp-ssl.pem /etc/httpd/conf/ssl.key/key\_hoge.co.jp-ssl.pem

## $(19)$

Management Console() Management Console(
)

 $(19) - 1.$  $(19)-2$  SSL SSL  $(19 - 3)$  $(19) - 4.$ 

## $(20)$  SSL

Management Console() SSL

Management Console(
)

## $(20 - 1. SSL)$  $(20-2)$  SSL  $(20-3)$

 $(21)$  SSL

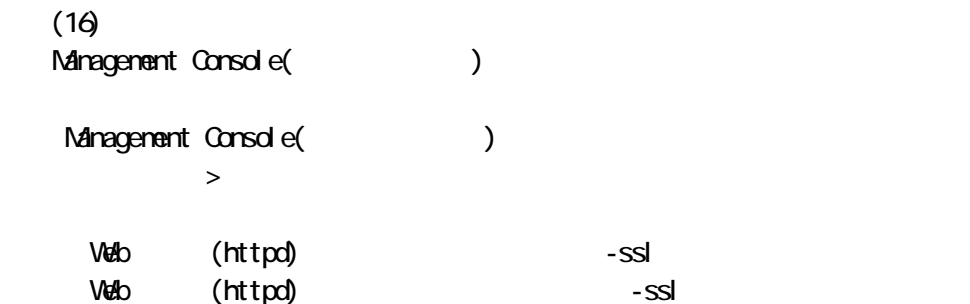

 $(22)$  CA  $\qquad \qquad \qquad \text{CA}$ 

 $CA$ 

 $(23)$  Web

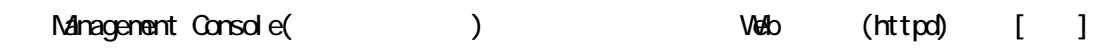

 $SSL$  $\mathsf{SSL}$ 

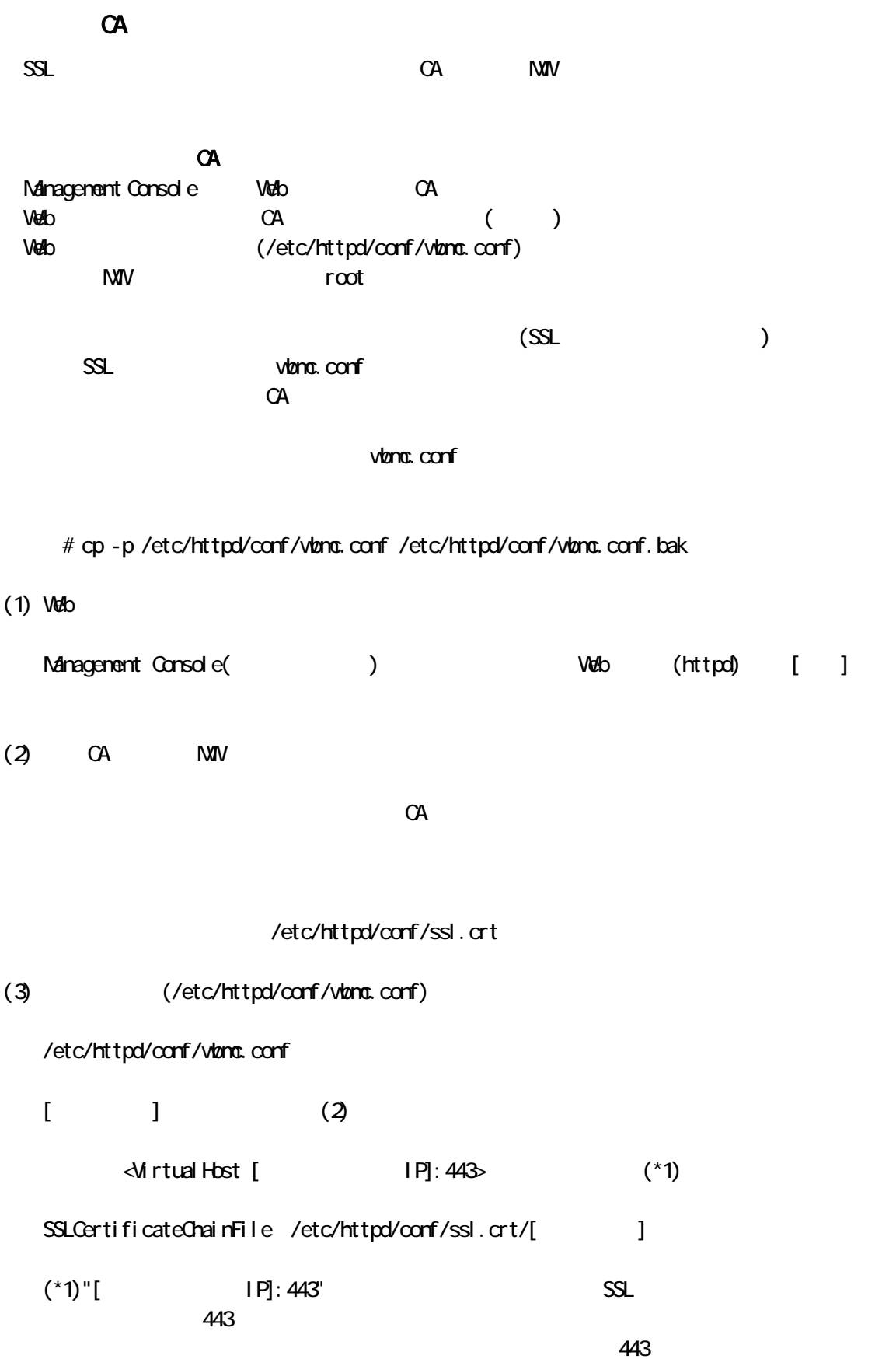

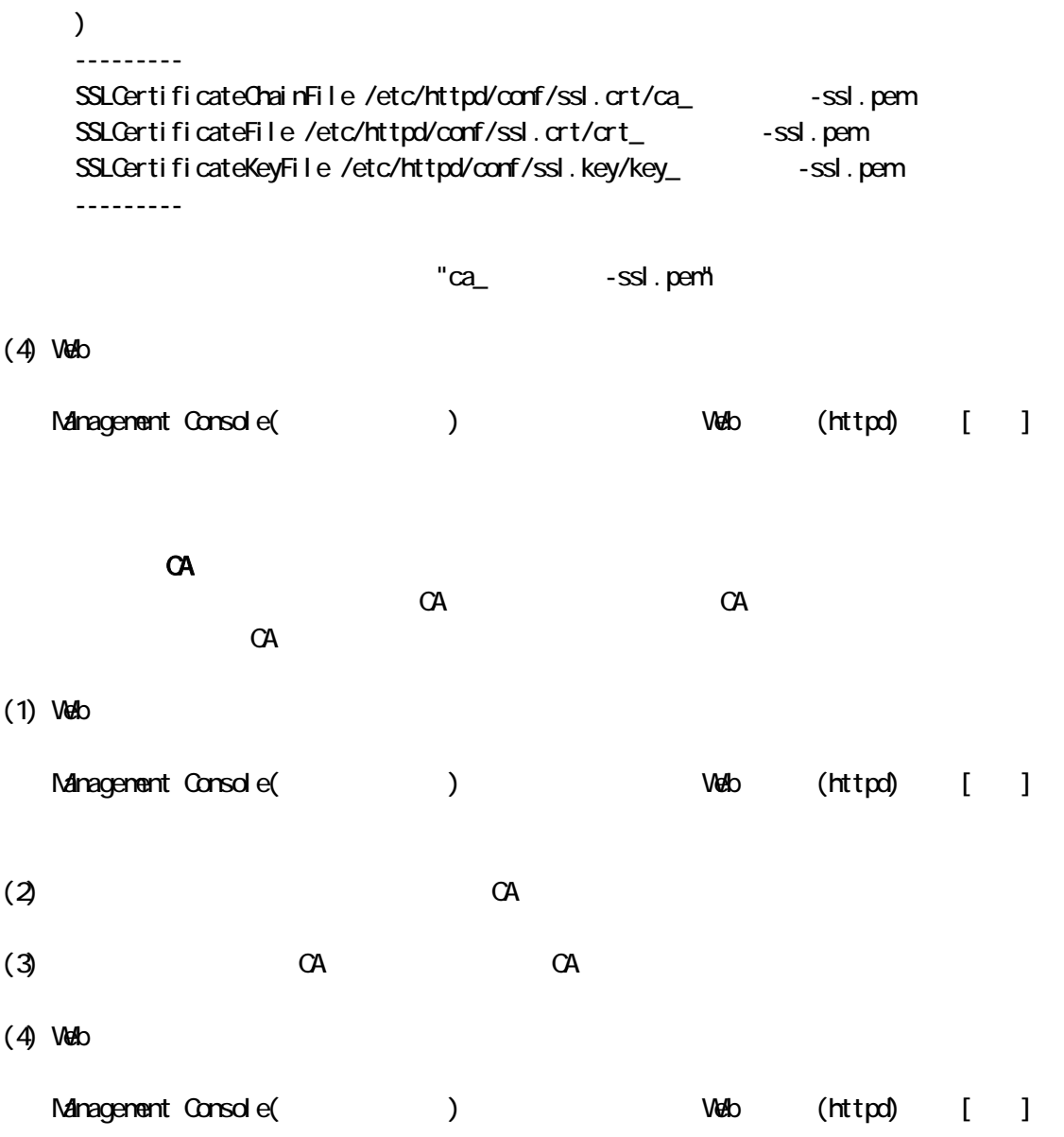